# Git commands Cheat Sheet by [itsellej](http://www.cheatography.com/itsellej/) via [cheatography.com/55812/cs/14830/](http://www.cheatography.com/itsellej/cheat-sheets/git-commands)

#### **SETTING UP A REPOSITORY Git init git init** Creates a new repository in a directory **Git clone git clone [url] [new directory name]** Clone a repo into a new directory **git clone [url]** Clone a repo into the current directory **SAVING CHANGES Git add git add [file name]** Add files to staging area **git add .** Add all changed files to staging area **git add '\*[file type]'** Example "git add \*.txt" to add only text files to the staging area **git add [directory]** Stages changes of files in a directory <https://www.atlassian.com/git/tutorials/saving-changes#git-add> **Git reset git reset HEAD [file name]** Resets file in working directory to be the same as the HEAD (last) commit **git reset [commit ID]** Resets files in working directory to be the same as the commit specified **Git commit git commit** Opens atom, so you can add a commit message on top line. Remember **Git commit (cont)** Add commit message using the command line **git commit -a -m ["commit message"]** Commits changed tracked files \* Style guide for writing commit messages: [http://udacity.github.io/git](http://udacity.github.io/git-styleguide/)styleguide/ Keep commits small. Make one commit per logical change. Messages written in present tense. <https://www.atlassian.com/git/tutorials/saving-changes#git-commit> **Git diff git diff** Display changes to files in working directory (not staged) **git diff --staged** Display changes to staged files \*\*git diff [commit id 1] [commit id 2] Compare two commits **git diff HEAD** Display changes between staged and unstaged file changes Compare changes between files **UNDOING CHANGES git clean git clean -n** Dry run. Does not delete files, but shows which files would be deleted **git clean -f** Initiates the actual deletion of untracked files **git clean -d** Remove any untracked directories. Use in combination with previous commands above - Command works on **untracked files** (not added to staging area yet) - Hard filesystem deletion - Works on files, not directories

**git commit -m ["commit message"]**

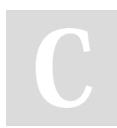

to save

By **itsellej** [cheatography.com/itsellej/](http://www.cheatography.com/itsellej/) Not published yet. Last updated 5th March, 2018. Page 1 of 5.

Sponsored by **Readability-Score.com** Measure your website readability! <https://readability-score.com>

<https://www.atlassian.com/git/tutorials/undoing-changes/git-clean>

# Git commands Cheat Sheet by [itsellej](http://www.cheatography.com/itsellej/) via [cheatography.com/55812/cs/14830/](http://www.cheatography.com/itsellej/cheat-sheets/git-commands)

### **git revert**

#### **git commit HEAD**

Reverses most recent commit

**git commit [commit ID]**

Reverses changes made associated with a specific commit ID

**git commit [commit ID] --no-edit**

Will not open the editor. Default command will open editor

- Inverts changes made from the previous commit

- History of commits is not lost
- Good for shared repos

<https://www.atlassian.com/git/tutorials/undoing-changes/git-revert>

#### **REWRITING HISTORY**

#### **git commit --amend**

**git commit --amend m [new commit message]**\*

Edit the commit message on last commit

**git commit --amend --no-edit**

Adding forgotten staged files to recent commit with no commit message

**git commit --amend**

Take most recent commit and add new staged changes to it

- Run when nothing is staged\*

- Amended commits are new commits. Previous commit will no longer be available

- Don't use on public commits which other devs have based their work on

<https://www.atlassian.com/git/tutorials/rewriting-history>

## **COLLABORATING AND SYNCING - GITHUB**

## **Git remote**

## **git remote**

Check if you have any remote repositories. *Exception* - if you have cloned a repo, command will return original repo as a remote repo

#### **git remote -v**

Displays the full path to the remote repo

#### **git remote add origin [github url]**

Add a remote repo. Origin = name of remote repo. Can add alternative name instead of origin

**git remote [url] [branch name]**

Point remote branch to correct url

**git remote rm [remote repo name]**

Remove connection to remote repo specified

**git remote rename [remote repo name] [new name]**

Rename a remote repo

When you have multiple branches, you can:

- **merge all branches** into your local repo, and push to remote repo, or;
- **push individual branches**from local to remote repo

<https://www.atlassian.com/git/tutorials/syncing#git-remote>

#### **Git fetch**

#### **git fetch [remote repo name]**

Retrieve all branches from remote repo

**git fetch [remote repo name] [branch]**

Retrieve all commits on remote's (origin) master branch\*. Use when both local and remote have changes the other does not have

#### **git fetch --dry-run**

See changes to the remote repo before pulling into local repo

- Use to see what everybody else has been working on

- Fetched content is represented as a remote branch. Does not affect local repo

- Follow with git merge origin/master to merge remote repo changes to local repo

- Then push new merge commit back to the remote repo

- git push origin master

<https://www.atlassian.com/git/tutorials/syncing#git-fetch>

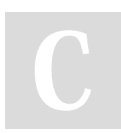

By **itsellej** [cheatography.com/itsellej/](http://www.cheatography.com/itsellej/) Not published yet. Last updated 5th March, 2018. Page 2 of 5.

# Git commands Cheat Sheet by [itsellej](http://www.cheatography.com/itsellej/) via [cheatography.com/55812/cs/14830/](http://www.cheatography.com/itsellej/cheat-sheets/git-commands)

### **Git pull**

#### **git pull [remote repo]**

Pull changes from remote repo to your local repo. Fast forward merge. Alternative is **git fetch**

#### **git pull [remote repo]/[branch name]**

Pull changes from remote repo branch to your local repo

#### **git pull --rebase [remote repo]**\*

- Pull and merge remote into local
- To be used if remote repo may have changes in the form of merged commits
- Git pull command = git fetch and git merge
- using rebase ensures a linear history by preventing unnecessary merge commits
- can use following command to ensure git pull uses rebase automatically, instead of merge:
- git config --global branch.autosetuprebase always

[https://www.atlassian.com/git/tutorials/syncing#git-pul](https://www.atlassian.com/git/tutorials/syncing#git-pull)l

#### **git push**

#### **git push [remote repo] [branch name]**

Push commits from local repo to remote repo.*Example: git push origin master*

**git push [remote repo] --all**

Push commits from all local branches to remote repo

**git push [remote repo] --tags**\*

Sends all of your local tags to the remote repository

- Tags are not automatically pushed with other git push commands

<https://www.atlassian.com/git/tutorials/syncing#git-push>

### **INSPECTING A REPOSITORY**

#### **Git shortlog & git log**

#### **git shortlog**

Alphabetical list of names and commit messages made by each person

**git shortlog -s -n**

Displays the number of commits made next to each person's name

**git log**

Shows all commits made. Full history

**git log — stat**

Displays names of files changed during the commits

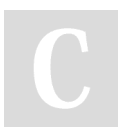

By **itsellej** [cheatography.com/itsellej/](http://www.cheatography.com/itsellej/)

Not published yet. Last updated 5th March, 2018. Page 3 of 5.

#### **Git shortlog & git log (cont)**

#### **git log --graph**

Visual representation of branches, including commits

#### **git log --graph --oneline**

*Condensed* visual representation of branches, including commits

**git log -n [number]**

Displays specified number of commits only

**git log -p [commit id]**

Displays changes made to the file(s)

**git log -patch [commit id]**

Displays changes made to the file(s)

**git log -p -w**

Ignores whitespace changes

**git log -p [file/directory]**

Displays change history of file or directory

**git log --author=[name]**

Filter by author name. Show only their commits

**git log --author="full name"**

Filter by author's full name. Show only their commits

**git log --author="[person 1]\|[person 2]"**

Show commits by either person 1 or person 2

**git log --grep="Search term"**

Show commits which contain the search term only in the commit message

**git log --after="[date]"**

Display commits made after a certain date

**git log --before="[date]"**

Display commits made before a certain date

**git log --after="[date]" --before="[date]"**

Display commits made after **but** before a certain date

**git log -- [file name 1] [file name 2]**

Display history related to file or files

**git log --branches=**\*

## Git commands Cheat Sheet by [itsellej](http://www.cheatography.com/itsellej/) via [cheatography.com/55812/cs/14830/](http://www.cheatography.com/itsellej/cheat-sheets/git-commands)

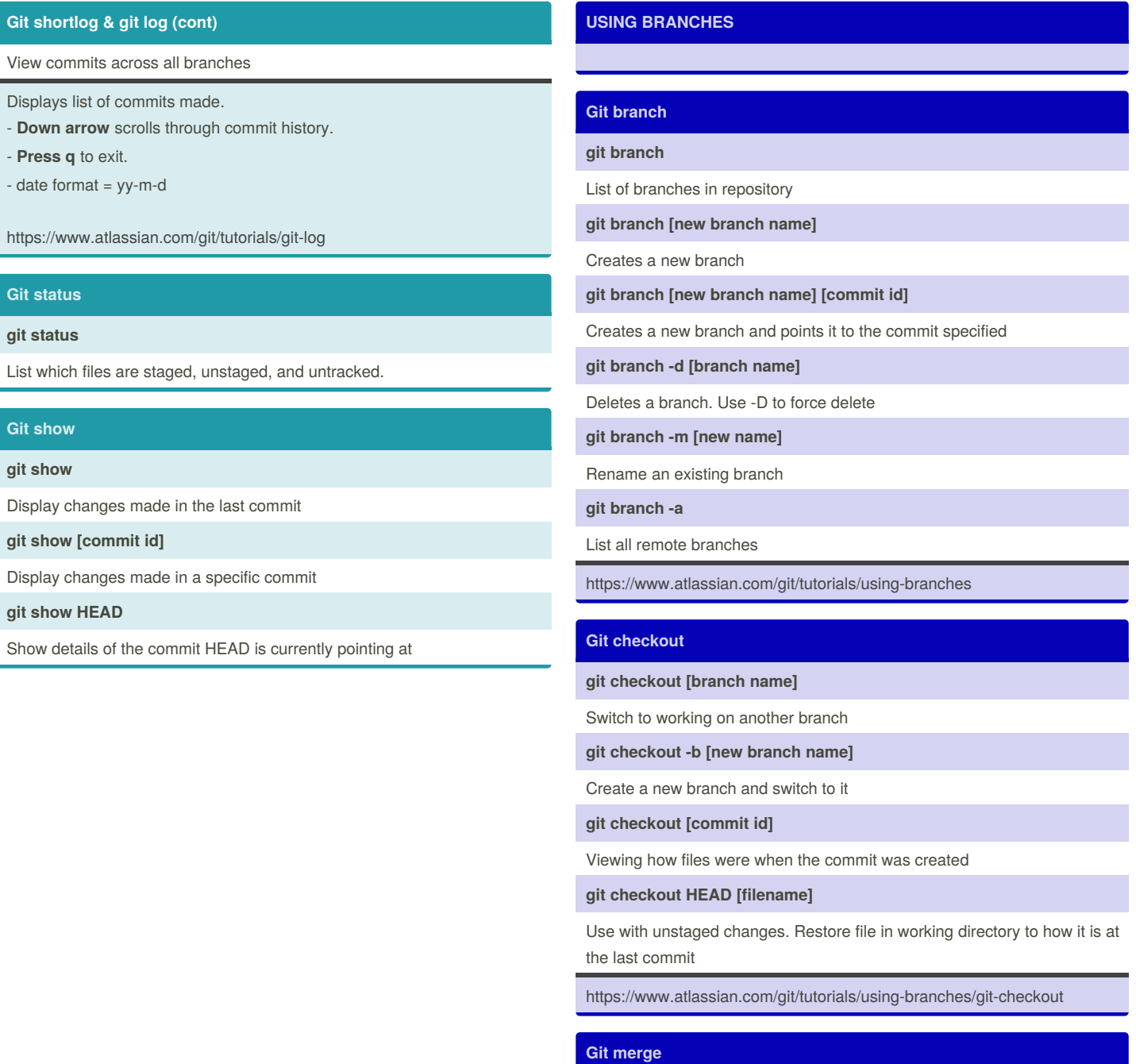

# **git merge [branch name]**

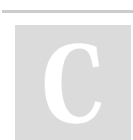

By **itsellej** [cheatography.com/itsellej/](http://www.cheatography.com/itsellej/)

Not published yet. Last updated 5th March, 2018. Page 4 of 5.

## Git commands Cheat Sheet by [itsellej](http://www.cheatography.com/itsellej/) via [cheatography.com/55812/cs/14830/](http://www.cheatography.com/itsellej/cheat-sheets/git-commands)

#### **Git merge (cont)**

[Branch name] is name of branch that will be merged into receiving branch (where HEAD is currently pointing to

- Integrate independent lines of development, created by git branch, and integrate them into a single branch

- use git status to ensure HEAD is pointing to merge receiving branch
- use git fetch to ensure all branches are up to date with remote changes

<https://www.atlassian.com/git/tutorials/using-branches/git-merge>

### **OTHER**

**Git tag**

**git tag**

Displays all current tags

**git tag -a [new tag name]**

Create a new tag at current commit

**git tag -a [new tag name] [7 digits of commit id]**

Create a new tag at a previous commit

**git tag -d [tag name]**

Delete a tag

- Purpose: to point out particular commits / make them stand out
- Example: label with a version number
- Tag stays locked to a commit

#### **git rebase**

#### **git rebase -i HEAD~[num]**

Merge a number [num] of commits\*. Creates a new commit id

\*HEAD points to the current location

## By **itsellej**

[cheatography.com/itsellej/](http://www.cheatography.com/itsellej/)

Not published yet. Last updated 5th March, 2018. Page 5 of 5.